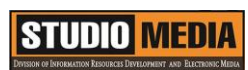

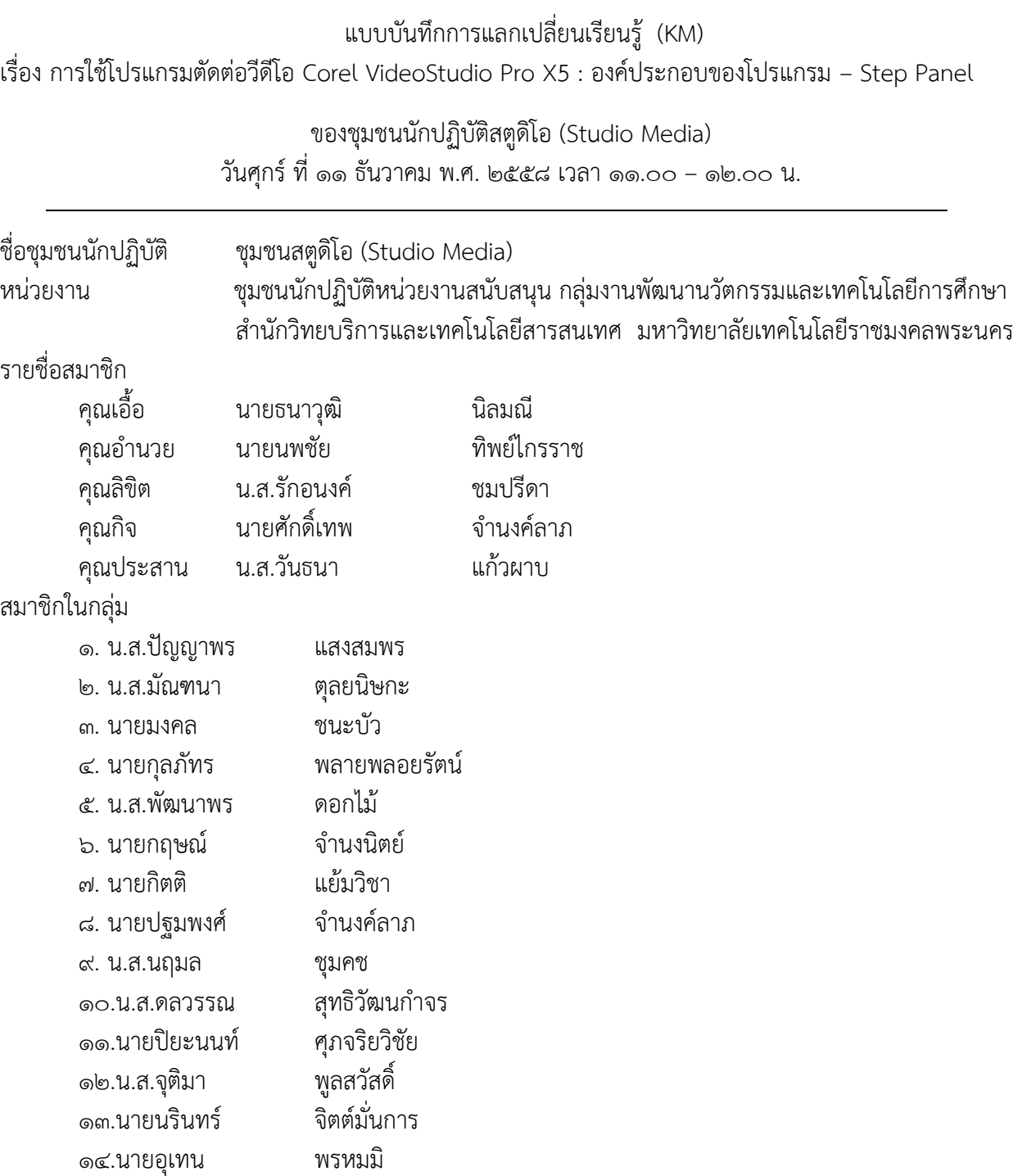

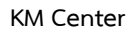

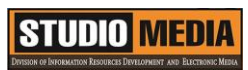

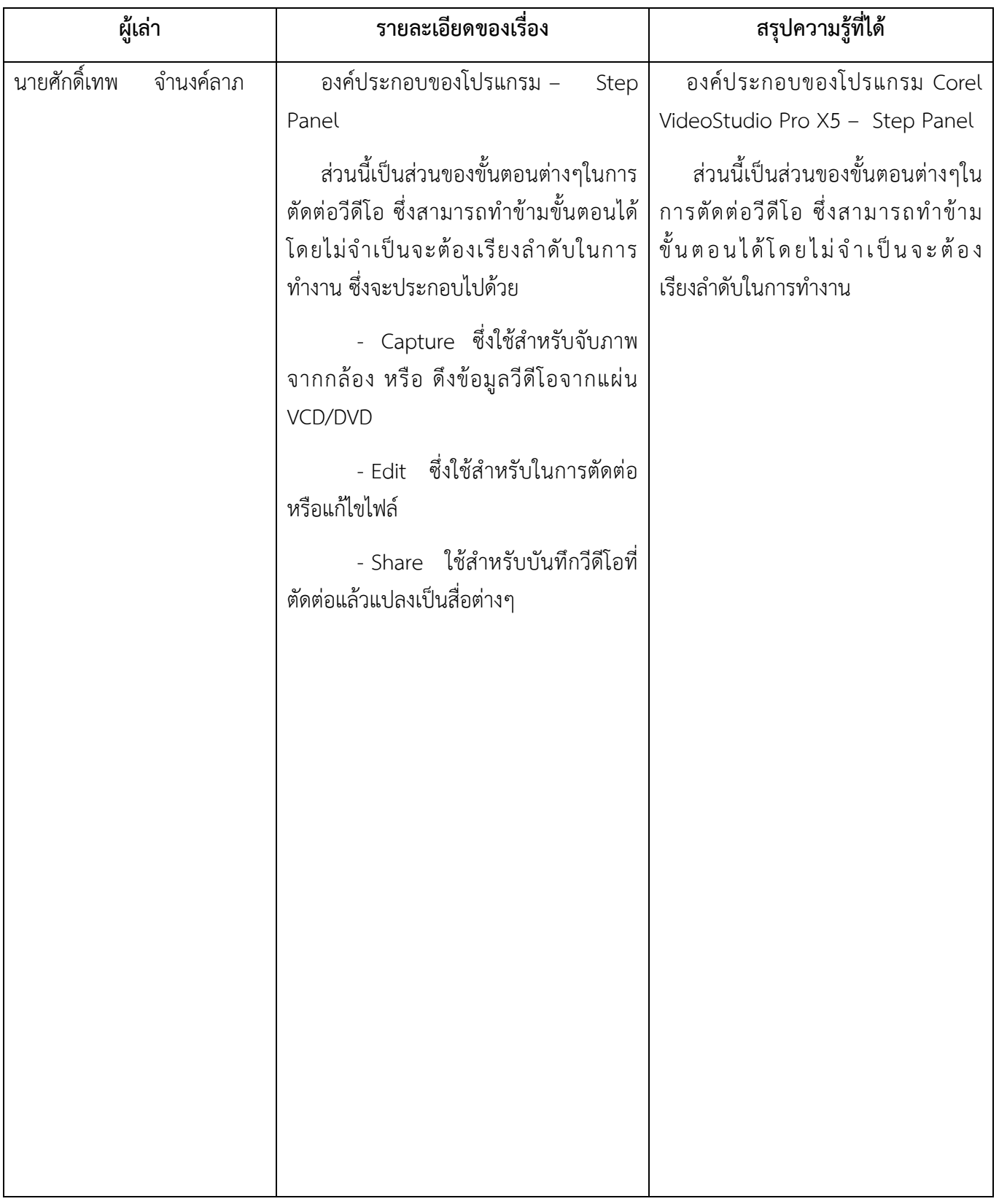

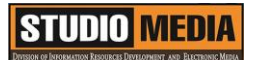

## การใช้โปรแกรมตัดต่อวีดีโอ COREL VIDEOSTUDIO PRO X5

**องค์ประกอบของโปรแกรม – Step Panel**

**Step Panel**

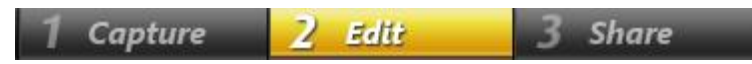

ส่วนนี้เป็นส่วนของขั้นตอนต่างๆในการตัดต่อวีดีโอ ซึ่งสามารถทำข้ามขั้นตอนได้โดยไม่จำเป็นจะต้อง เรียงลำดับในการทำงาน ซึ่งจะประกอบไปด้วย

- Capture ซึ่งใช้สำหรับจับภาพจากกล้อง หรือ ดึงข้อมูลวีดีโอจากแผ่น VCD/DVD
- Edit ซึ่งใช้สำหรับในการตัดต่อหรือแก้ไขไฟล์
- Share ใช้สำหรับบันทึกวีดีโอที่ตัดต่อแล้วแปลงเป็นสื่อต่างๆ

#### Capture

ในขั้นตอน Capture นี้ สามารถที่จะบันทึกวีดีโอจากกล้องดิจิตอลเป็นไฟล์ลงในคอมพิวเตอร์ได้ วีดีโอที่ บันทึกจากกล้องลงคอมพิวเตอร์นั้น สามารถที่จะบันทึกเป็นไฟล์เพียงไฟล์เดียว หรือให้แยกเป็นไฟล์ได้หลาย ๆ ไฟล์ โดยอัตโนมัติและในขั้นตอนการจับภาพนี้ นอกจากจับภาพวีดีโอแล้วยังสามารถที่จะบันทึกภาพจากวีดีโอเป็น ภาพนิ่งได้อีกด้วย

#### Edit

่ ในขั้นตอนนี้สามารถที่จะเรียงลำดับคลิปวีดีโอที่ถ่ายมาแต่ไม่ได้เรียงลำดับเหตุการณ์กัน ก็สามารถนำมา เรียงล าดับเหตุการณ์ในขั้นตอนนี้ หรือแทรกคลิปวีดีโออื่นๆเข้ามาในกระบวนการตัดต่อ เช่น หลังจากที่จับภาพมา จากกล้องแล้วเห็นว่าคลิปวีดีโอที่มีอยู่ในเครื่องเหมาะสมน่าที่จะนำมาแทรกในบางช่วงของวีดีโอที่กำลังตัดต่อก็ สามารถท าได้ กรณีที่มีคลิปวีดีโอเพียงไฟล์เดียว เช่น จับภาพวีดีโอมาเป็นไฟล์เดียว ไม่ได้แยกไฟล์เป็นหลายๆส่วน ก็สามารถตัดแยก Scene วีดีโอได้ เพื่อใส่เอ็ฟเฟ็กต์ระหว่าง Scene แล้วสามารถลบคลิปวีดีโอที่ไม่ต้องการออก ตัด

## **STUDIO MEDIA**

คลิปวิดีโอบางส่วนที่ถ่ายเสียหรือไม่ต้องการออก และการใส่วีดีโอฟิลเตอร์ เช่น การใส่ตัวฟิลเตอร์ฝนตกในคลิป ้วิดีโอเพื่อทำให้คลิปวีดีโอนั้นดูเหมือนมีฝนตกจริงๆ ก็สามารถทำได้ในขั้นตอนนี้เช่นกัน

#### **Share**

้ขั้นตอนนี้เป็นขั้นตอนสุดท้าย เมื่อตัดต่อวีดีโอเสร็จแล้ว ก็จะเป็นการสร้างไฟล์วีดีโอสำหรับเผยแพร่ผลงาน ซึ่งสามารถทำได้หลายแบบ เช่น สร้างไฟล์วีดีโอสำหรับเผยแพร่ผลงานบนเว็บ เขียนวีดีโอที่ตัดต่อเสร็จแล้วกลับลง เทปอีกครั้ง เขียนลงแผ่น CD เป็น VCD หรือเขียนลง DVD ก็สามารถทำในขั้นตอนนี้ได้เช่นกัน

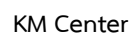

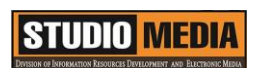

# **ภาพประกอบการแลกเปลี่ยนเรียนรู้ (KM) ของชุมชนสตูดิโอ (Studio Media)**

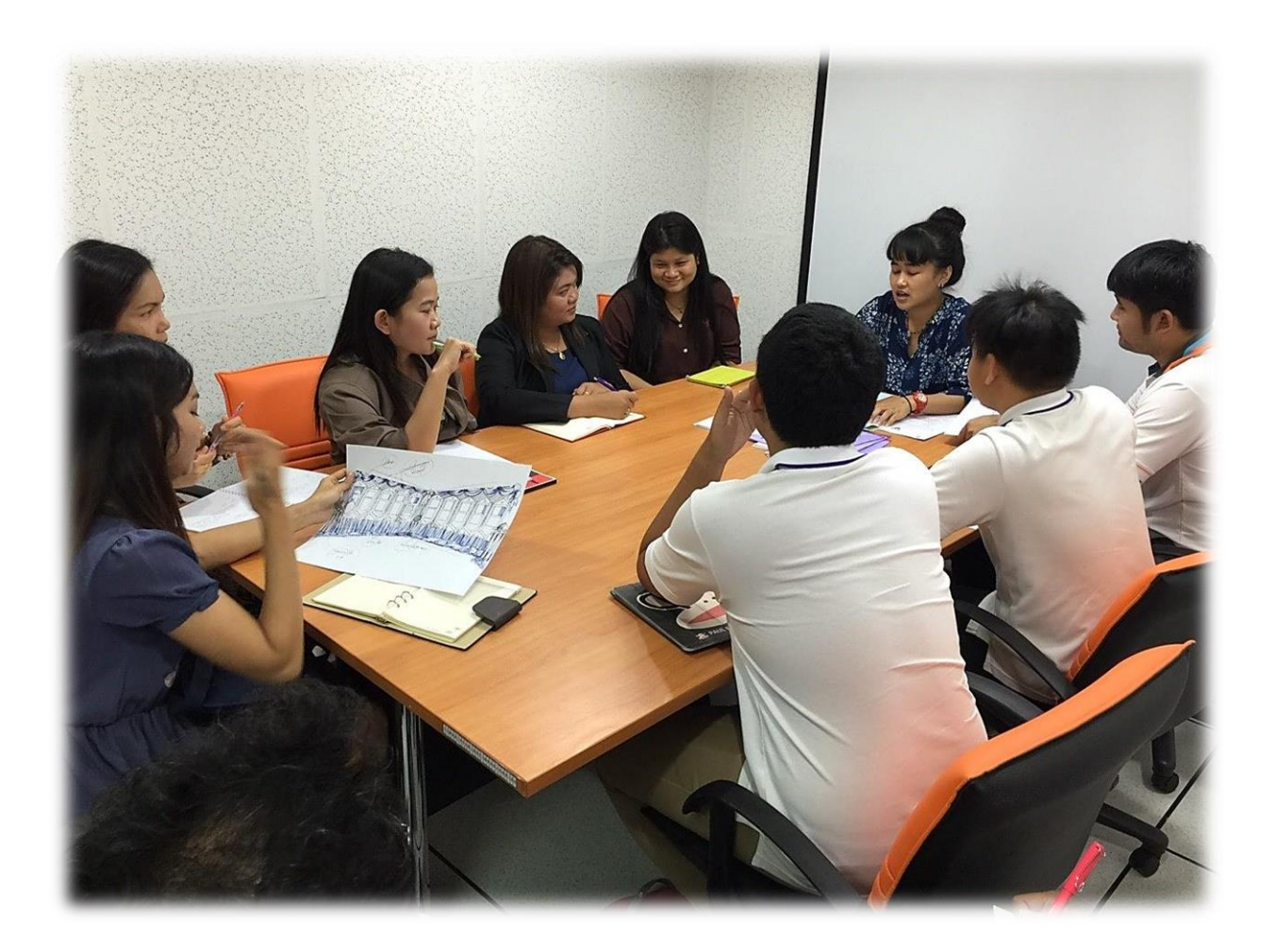

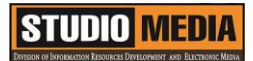

### **การถอดบทเรียนการเรียนรู้ด้วยการวิเคราะห์หลังการปฏิบัติ After Action Review (AAR)**

๑. เป้าหมายของการเข้าร่วมกิจกรรมครั้งนี้คืออะไร

การถ่ายทอดและแลกเปลี่ยนความรู้เรื่อง องค์ประกอบของโปรแกรม Corel VideoStudio Pro X5 ได้แก่

๑.๑ การเตรียมความพร้อมสำหรับ องค์ประกอบของโปรแกรม Corel VideoStudio Pro X5 และเป็น ประโยชน์ให้แก่บุคลากรที่เกี่ยวข้องสามารถน าไปปฏิบัติตามได้

๑.๒ มีระบบการเตรียมความพร้อมสำหรับการศึกษา องค์ประกอบของโปรแกรม Corel VideoStudio Pro X5 ให้กับบุคลากรที่เกี่ยวข้อง

๑.๓ บุคลากรที่เกี่ยวข้องสามารถนำความรู้เกี่ยวกับ องค์ประกอบของโปรแกรม Corel VideoStudio Pro X5 มาปรับใช้ได้ถูกต้อง

๒. สิ่งที่บรรลุเป้าหมายคืออะไร เพราะอะไร ได้องค์ความรู้ที่เป็นประโยชน์ในการเรียนรู้เรื่อง องค์ประกอบของโปรแกรม Corel VideoStudio Pro X5

๓. สิ่งที่ยังไม่บรรลุเป้าหมายคืออะไร เพราะอะไร

#### ๔. สิ่งที่เกินความคาดหวังคืออะไร

การเรียนรู้เกี่ยวกับ องค์ประกอบของโปรแกรม Corel VideoStudio Pro X5 – Step Panel ส่วนนี้เป็น ้ส่วนของขั้นตอนต่างๆในการตัดต่อวีดีโอ ซึ่งสามารถทำข้ามขั้นตอนได้โดยไม่จำเป็นจะต้องเรียงลำดับในการทำงาน ซึ่งจะประกอบไปด้วย

-

- Capture ซึ่งใช้สำหรับจับภาพจากกล้อง หรือ ดึงข้อมูลวีดีโอจากแผ่น VCD/DVD

- Fdit ซึ่งใช้สำหรับในการตัดต่อหรือแก้ไขไฟล์

- Share ใช้สำหรับบันทึกวีดีโอที่ตัดต่อแล้วแปลงเป็นสื่อต่างๆ

กลุ่มงานพัฒนานวัตกรรมและเทคโนโลยีการศึกษา สำนักวิทยบริการและเทคโนโลยีสารสนเทศ มหาวิทยาลัยเทคโนโลยีราชมงคลพระนคร จะมีการจัดกิจกรรมครั้งต่อไปประมาณเดือน ธันวาคม ๒๕๕๘